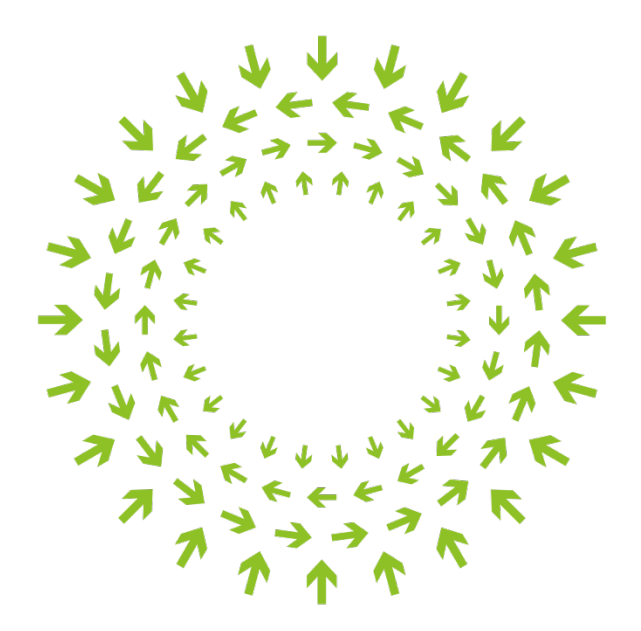

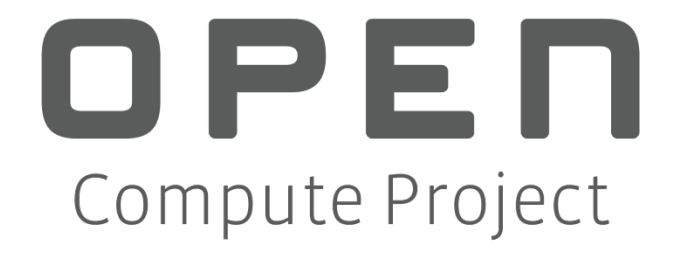

# Facebook Server Fan Speed Control Interface

Draft Version 0.1

Author: Jacob Na, Thermal Engineer, Facebook

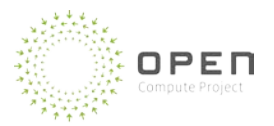

# Contents

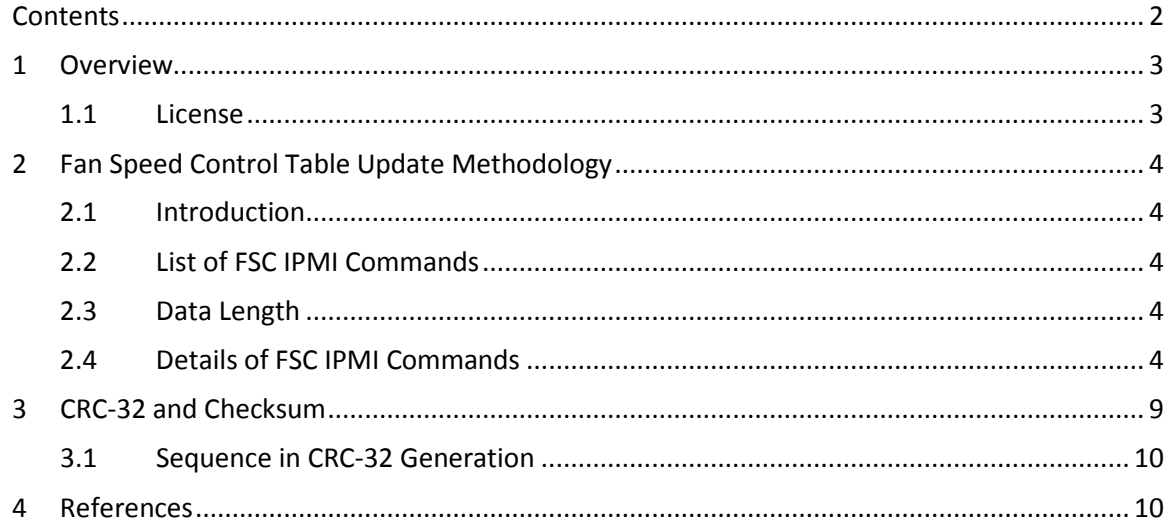

# 1 Overview

This document describes Facebook's FSC algorithm and its update methodology. Using the OpenIPMI Fan Speed Control is an intelligent method for controlling server fans to provide adequate cooling while managing thermal constraints and power efficiency. This document will help to manage FSC settings and FSC updates by using IPMI commands to vary the fan control profile on either local or remote systems.

# 1.1 License

As of April 7, 2011, the following persons or entities have made this Specification available under the Open Web Foundation Final Specification Agreement (OWFa 1.0), which is available at [http://www.openwebfoundation.org/legal/the-owf-1-0-agreements/owfa-1-0:](http://www.openwebfoundation.org/legal/the-owf-1-0-agreements/owfa-1-0) Facebook, Inc.

You can review the signed copies of the Open Web Foundation Agreement Version 1.0 for this Specification at http://opencompute.org/licensing/, which may also include additional parties to those listed above.

Your use of this Specification may be subject to other third party rights. THIS SPECIFICATION IS PROVIDED "AS IS." The contributors expressly disclaim any warranties (express, implied, or otherwise), including implied warranties of merchantability, non-infringement, fitness for a particular purpose, or title, related to the Specification. The entire risk as to implementing or otherwise using the Specification is assumed by the Specification implementer and user. IN NO EVENT WILL ANY PARTY BE LIABLE TO ANY OTHER PARTY FOR LOST PROFITS OR ANY FORM OF INDIRECT, SPECIAL, INCIDENTAL, OR CONSEQUENTIAL DAMAGES OF ANY CHARACTER FROM ANY CAUSES OF ACTION OF ANY KIND WITH RESPECT TO THIS SPECIFICATION OR ITS GOVERNING AGREEMENT, WHETHER BASED ON BREACH OF CONTRACT, TORT (INCLUDING NEGLIGENCE), OR OTHERWISE, AND WHETHER OR NOT THE OTHER PARTY HAS BEEN ADVISED OF THE POSSIBILITY OF SUCH DAMAGE.

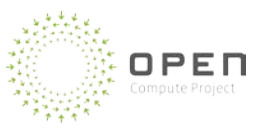

# 2 Fan Speed Control Table Update Methodology

# 2.1 Introduction

Facebook wants to use the following IPMI commands to standardize how the server management controller, such as BMC, manages FSC parameters. The following information will explain the methodology of an FSC update by using open source IPMI commands. The FSC parameters should be writable and readable from the BMC, via IPMI commands. To avoid redesigning BMC firmware codes, the IPMI FSC functions should not be hard-coded, and should be flexible enough for Facebook to expand or improve the FSC algorithm in the future. Using IPMI commands to update the FSC can provide the following benefits:

- Easy implementation
- Openness
- Independency
- Flexible update control and FSC development

# 2.2 List of FSC IPMI Commands

There are four major FSC IPMI commands (Table 1). Detail explanations of each command are in Section 2.4

#### Table 1 IPMI FSC Commands

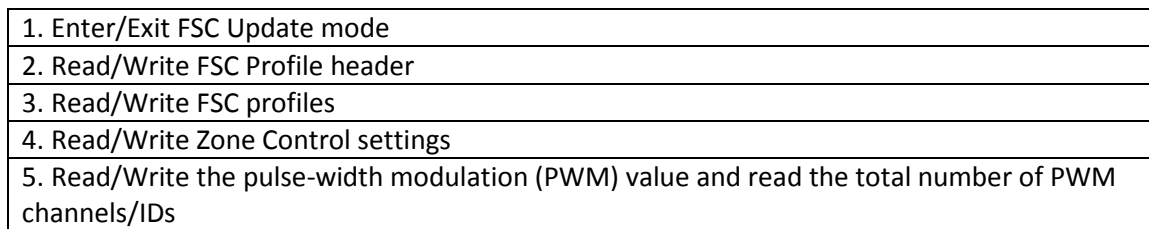

#### 2.3 Data Length

Please see the command tables for the data length. If not specified, data length should be a single byte.

#### 2.4 Details of FSC IPMI Commands

Each IPMI command intended to interact with the FSC shall be communicated with the BMC by first sending a request message to the BMC and then reading the response message it sends back. OEM NetFcn should be "30h".

# 2.4.1 Enter/Exit FSC Update Mode

In order to write FSC configuration data to the BMC, the user must enter into FSC update mode. In FSC update mode, the new FSC data is written to the temporary BMC memory space. In order to complete the FSC update, the user must exit the FSC update mode to upload the FSC data from the temporary BMC memory space to BMC flash and the runtime BMC memory space.

<span id="page-3-0"></span>Reading FSC data does not require entering the FSC update mode. Either a byte of completion code or the BMC response message must be shown when a command is run. Request codes and response codes are listed in [Table 2.](#page-3-0)

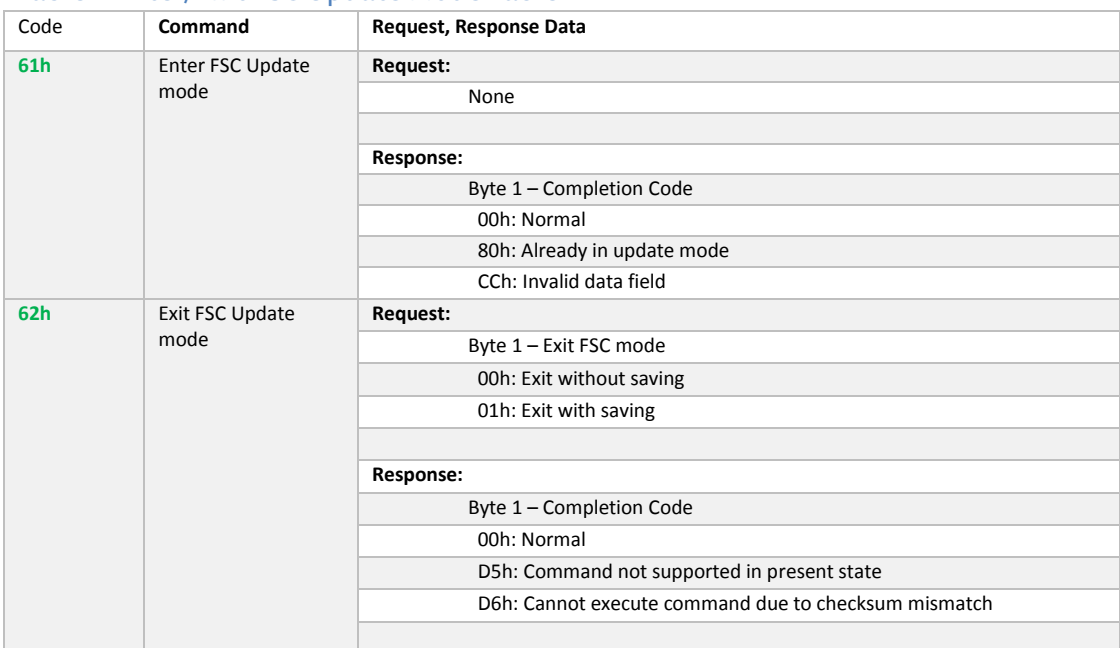

#### Table 2 Enter/Exit FSC Update Mode Table

#### 2.4.2 Read/Write FSC Profile Header

The FSC profile header contains the global information about the FSC as listed in [Table 3.](#page-4-0) [Table 4](#page-4-1) shows the FSC IPMI commands. Section 4 contains detailed information about how to calculate the CRC-32 checksum in the FSC profile header. When the BMC is not ready, such as during the system boot-up, the PWM value in "Update mode PWM/Recovery mode PWM" must be used.

#### <span id="page-4-0"></span>Table 3: FSC Profile Header

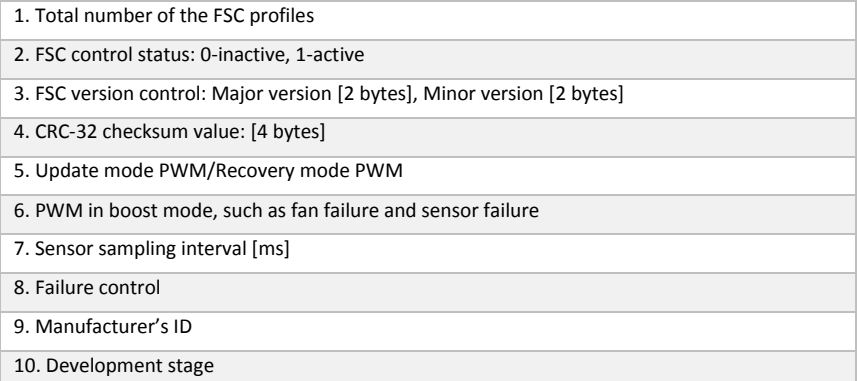

#### <span id="page-4-1"></span>Table 4 FSC IPMI Commands for Read/Write FSC Profile Header

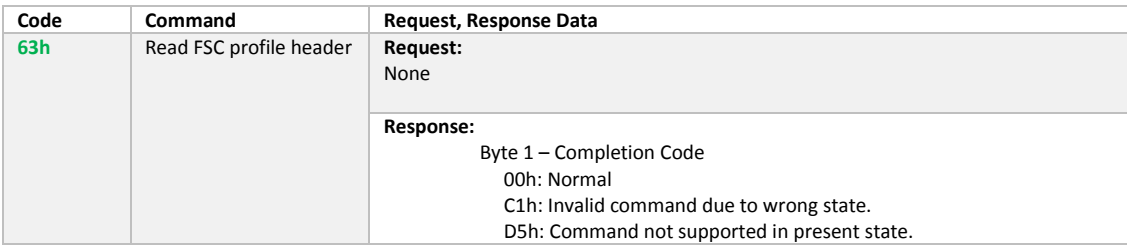

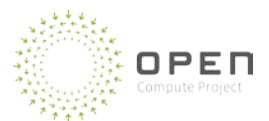

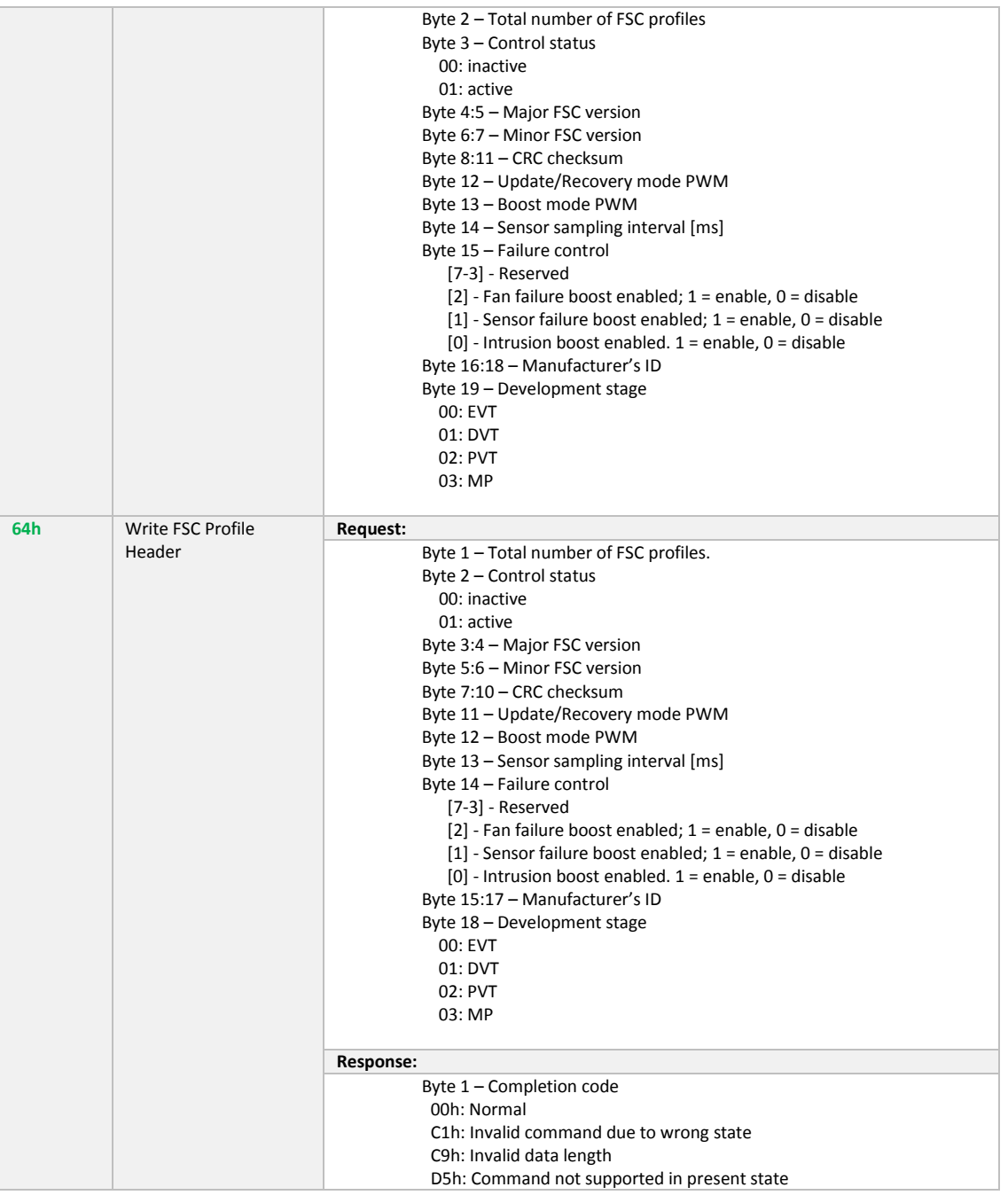

# 2.4.3 Read/Write FSC Profile

The FSC profile contains the data listed in [Table 5.](#page-6-0) The Read FSC Profile command can read the data in the FSC profile. The Write FSC Profile command can create the inventory of different profiles. The profiles can be linked to the Sensor ID in the Zone Control Setting to apply for the FSC. The FSC profiles are identified by sequential profile ID. Each profile has an associated profile type, such as linear, non-linear and etc. The pre-defined profile types are listed in [Table](#page-6-1)  [6.](#page-6-1) The linear FSC type can be the table-driven fan control, which uses the piecewise linear function<sup>1</sup>. The non-linear FSC type can be the PID<sup>5</sup>-driven fan control. More description about the predefined data types is in [Table 6.](#page-6-1)

The data sets in a linear-type profile are combinations of input and output data. Input and output data pairs store a one-byte sensor input first, followed by a one-byte output value. When the sensor value reports a value higher than the maximum value in the data sets, the highest output value in the data sets is used. When the sensor value reports a value lower than the minimum value in the data sets, the lowest output value in the data set is used. When the sensor value is between two data points, the output value should be calculated by the curve fit or the linear interpolation<sup>2</sup>.

The unit of input data and unit of output data must follow the Sensor Unit Type Codes in table 43-15 in IPMI v2.0 specification4. The additional unit type code would be "code 91: %"

#### <span id="page-6-0"></span>Table 5 Lists of Data in an FSC Profile

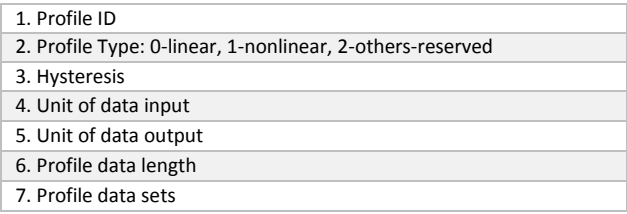

# <span id="page-6-1"></span>Table 6 Pre-defined Data Set

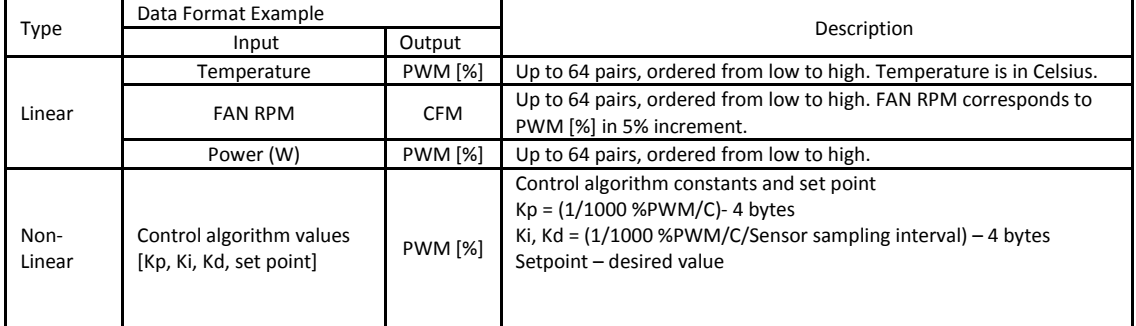

#### Table 7 Lists of Commands for Read/Write FSC Profile

<span id="page-6-2"></span>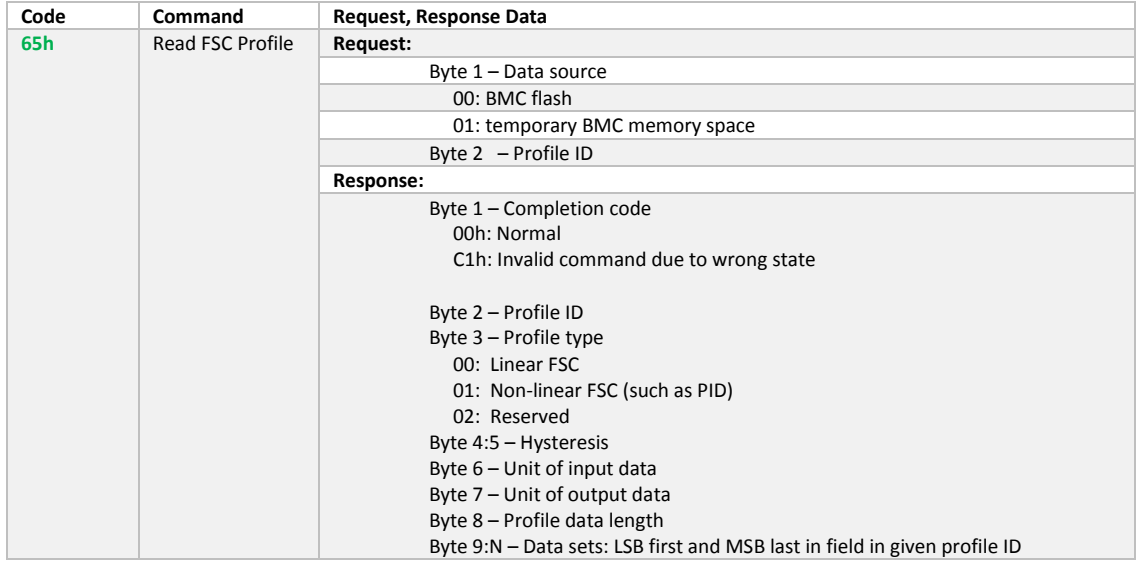

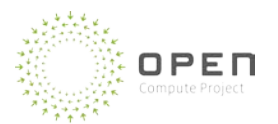

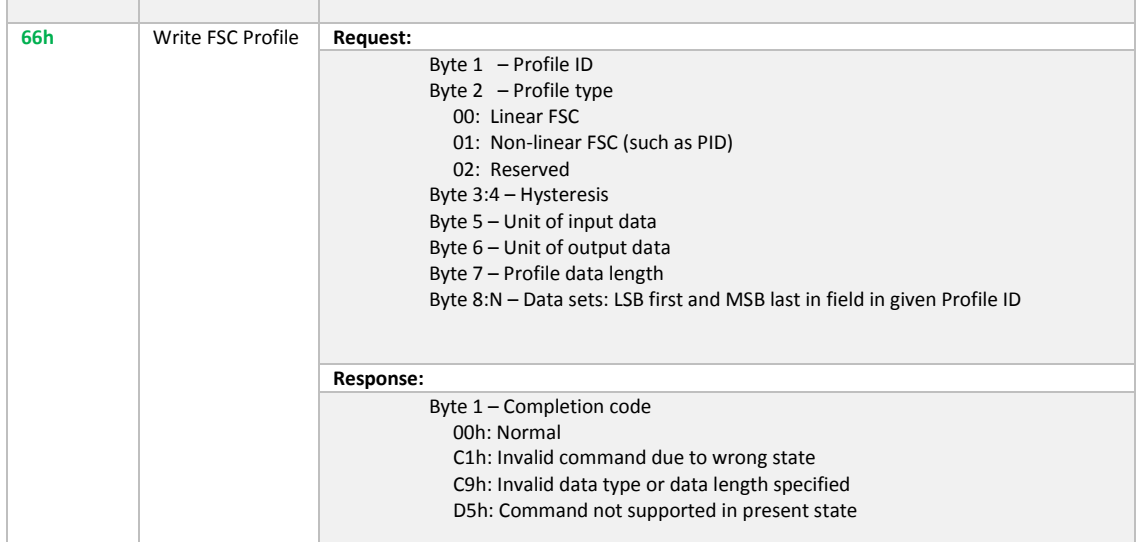

# 2.4.4 Read/Write Zone Control Settings

The Zone control setting manages the group of sensors per zone as well as the links between the sensor ID and the FSC profile ID. The lists of zone control settings are in [Table 7.](#page-6-2) The fan ID can be used in the PWM ID field. The data set should be combinations of the sensor ID, sensor owner ID, and profile ID. The sensor ID must match to IPMI SDR, and the sensor type/unit must be match to the unit of input data in FSC profile.

#### Table 8 List of Data in the Zone Control Setting

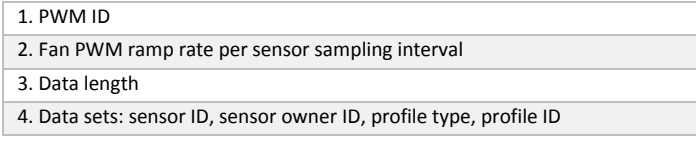

# Table 9 Lists of Commands for Zone Control Profile

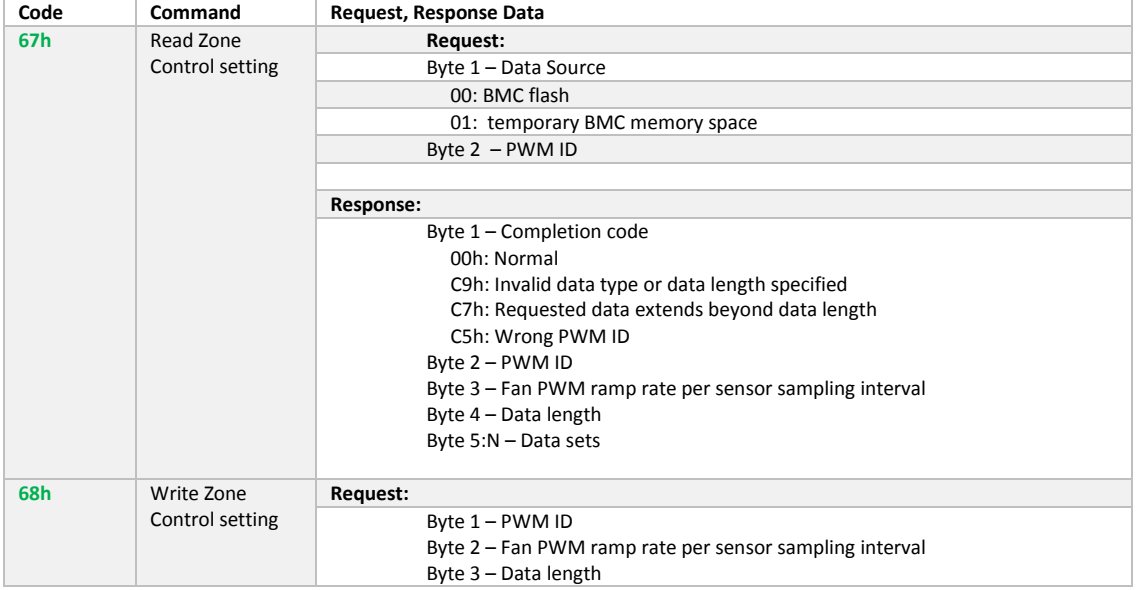

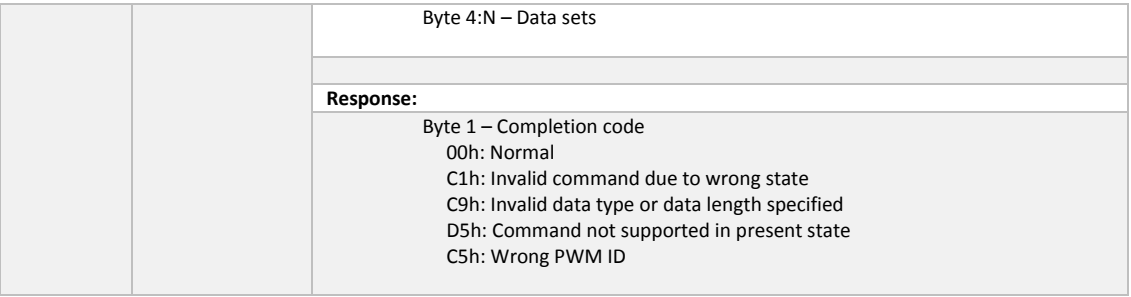

# 2.4.5 Get/Set PWM Value and Get the Total Number of PWM IDs

The following can help to read and write the PWM value. None of commands in [Table 10](#page-8-0) should require entering the FSC update mode. The total number of PWM IDs should match the total number of active fans in the server.

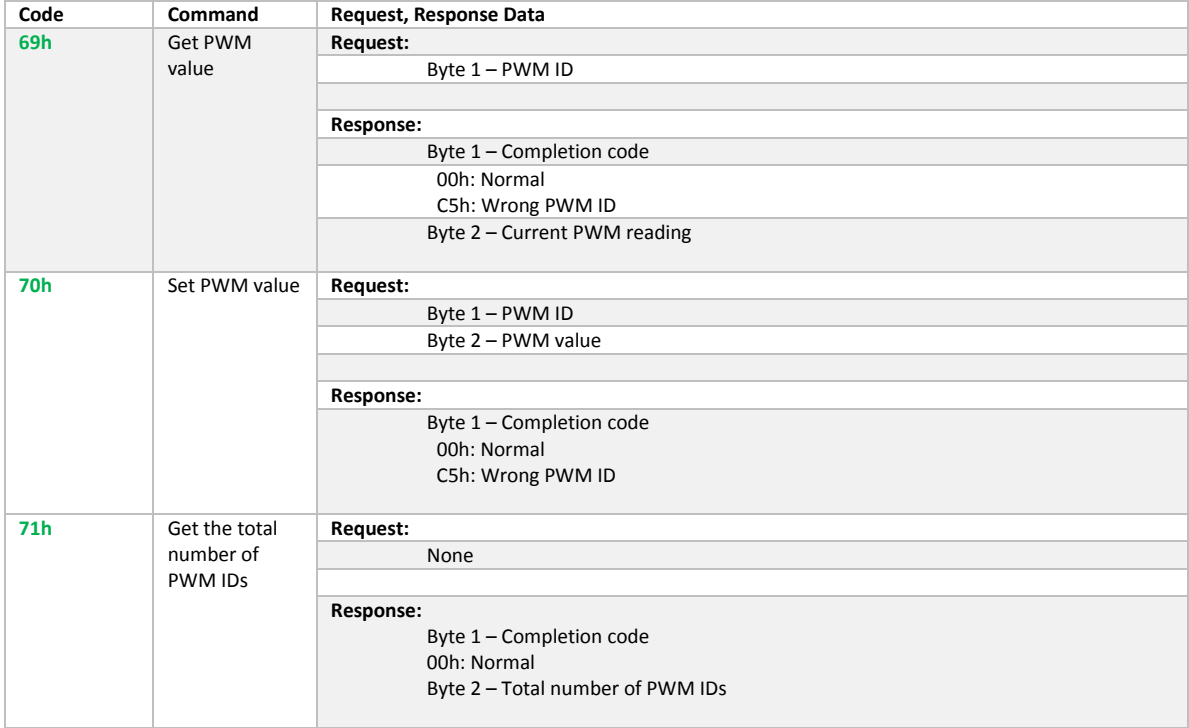

#### <span id="page-8-0"></span>Table 10 Lists of Commands for PWM Read/Write

# 3 CRC-32 and Checksum

A BMC checksum calculation shall be triggered on the entire FSC data when "Exit with saving mode" is run. This checksum calculation must use CRC with a polynomial length of 33 bits (CRC-323). The calculated checksum must match the data provided in the checksum field of the FSC Profile Header. This ensures that the new FSC data will be updated in flash and the FSC module in RAM from the special reserved BMC RAM. If a mismatch is found between the calculated checksum and the checksum provided in the checksum field of the FSC Profile Header, the saving operation shall be terminated and the BMC should send a checksum error using an IPMI response message.

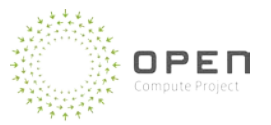

# 3.1 Sequence in CRC-32 Generation

The CRC-32 checksum must be computed for all data elements in FSC profiles and FSC Profile header. The CRC-32 calculation must use the following sequences to avoid any mismatch of the generated checksum against the checksum field stored in the FSC profile header.

- 1. FSC Profile header
	- a. From Top to Bottom in [Table 3,](#page-4-0) excluding the Checksum field
- 2. FSC profile
	- a. From Top to bottom in profile # 0 including profile ID
	- b. i) For linear: input 0, output  $0 \frac{1}{2}$  input 1, output 1->…->input N, output N ii) For non-linear: target point, Kp, Ki, Kd
	- c. From Top to bottom in profile # 1 including profile ID
	- d. Continue until end of profile ID#
- 3. Zone control setting
	- a. From top to bottom in zone control setting 0 including PWM ID
	- b. From top to bottom in zone control setting 1 including PWM ID
	- c. Continue until end of PWM ID#
- 4 References
	- 1. [http://en.wikipedia.org/wiki/Piecewise\\_linear\\_function](http://en.wikipedia.org/wiki/Piecewise_linear_function)
	- 2. [http://en.wikipedia.org/wiki/Linear\\_interpolation](http://en.wikipedia.org/wiki/Linear_interpolation)
	- 3. [http://en.wikipedia.org/wiki/Cyclic\\_redundancy\\_check](http://en.wikipedia.org/wiki/Cyclic_redundancy_check)
	- 4. [http://www.intel.com/content/dam/www/public/us/en/documents/product](http://www.intel.com/content/dam/www/public/us/en/documents/product-briefs/second-gen-interface-spec-v2-rev1-4.pdf)[briefs/second-gen-interface-spec-v2-rev1-4.pdf](http://www.intel.com/content/dam/www/public/us/en/documents/product-briefs/second-gen-interface-spec-v2-rev1-4.pdf) ; Page: 529
	- 5. [http://en.wikipedia.org/wiki/PID\\_controller](http://en.wikipedia.org/wiki/PID_controller)